## FITTING THE VERSATILE LINEARIZED, COMPOSITE, AND GENERALIZED LOGISTIC PROBABILITY DISTRIBUTION TO A DATA SET R.J. Oosterbaan, 06-08-2019

### **Abstract**

The logistic probability distribution can be linearized for easy fitting to a data set using a linear regression to determine the parameters.

The logistic probability distribution can also be generalized by raising the data values to the power P that is to be optimized by an iterative method based on the minimization of the squares of the deviations of calculated and observed data values (the least squares or LS method). This enhances its applicability.

When  $P<1$  the logistic distribution becomes skew to the right and when  $P>1$  it becomes skew to the left. When P=1, the distribution is symmetrical and quite like the normal probability distribution.

In addition, the logistic distribution can be made composite, that is: split into two parts with different parameters. Composite distributions can be used favorably when the data set is obtained under different external conditions influencing its probability characteristics.

### **Contents**

1. The standard logistic cumulative distribution function (CDF) and its linearization

- 2. The logistic cumulative distribution function (CDF) generalized
- 3. The composite generalized logistic distribution
- 4. Fitting the standard, generalized, and composite logistic distribution to a data set, available software
- 5. Construction of confidence belts
- 6. Constructing histograms and the probability density function (PDF)
- 7. Ranking according to goodness of fit
- 8. Conclusion
- 9. References

#### **1. The standard cumulative distribution function (CDF) and its linearization**

The cumulative logistic distribution function (CDF) can be written as:

$$
Fc = 1 / \{1 + e^{(A^*X + B)}\}
$$

where

 $Fc =$  cumulative logistic distribution function or cumulative frequency

- $e =$  base of the natural logarithm (Ln),  $e = 2.71$ ...
- $X =$  randomly variable data value
- $A = scale parameter$
- $B =$  place parameter

The CDF can be rewritten in linear form as:

$$
Ln (1 / Fc) = A*X + B
$$

so that the parameters A and B can be found from a linear regression of  $Y = \text{Ln}(1 / \text{Fc})$  on X.

## **2. The logistic cumulative distribution function (CDF) generalized**

The CDF of the logistic distribution can be generalized replacing X by  $Z = X<sup>P</sup>$  so that the linearized CDF becomes:

Ln (1 / Fc) = A\*Z + B = A\*X<sup>P</sup> + B

The value of the power P is to be found by numerical and iterative procedures using the least sum of squares of deviation of observed from theoretical (calculated) Fc values (the least squares or LS method).

When P<1 the generalized logistic distribution becomes skew to the right and when P>1 it becomes skew to the left. This makes the generalized logistic distribution versatile and it can be used for extreme values. When P=1, the distribution is symmetrical and quite similar to the normal distribution.

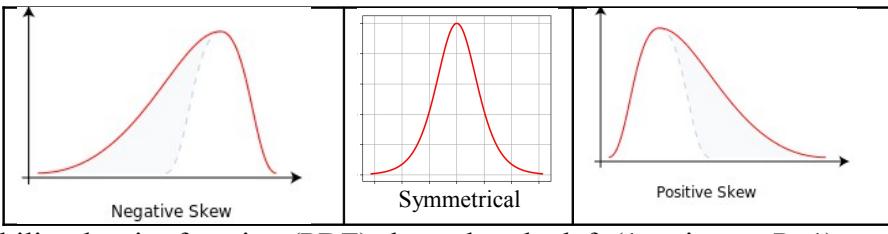

Fig. 1. Probability density function (PDF) skewed to the left (1st picture, P>1), symmetrical (central picture,  $P=1$ ), skewed to the right (2nd picture,  $P<1$ )

#### **3. The composite generalized logistic distribution**

For the composite distribution, we split it into two parts with a separation point Q:

a) when  $Z < Q$  then

$$
Ln (1 / Fc) = A_1 * Z + B_1 = A_1 * X^{P1} + B_1
$$

a) when  $Z > Q$  then

$$
Ln (1 / Fc) = A_2 * Z + B_2 = A_2 * X^{P2} + B_2
$$

#### **4. Fitting the generalized and composite logistic distribution to a data set, available software**

The question that remains is: how to determine Fc?

Fc is normally found from the following equation (also called plotting position):

$$
Fc = R/(N+1)
$$

where

 $R =$  the rank number of the respective X values arranged in an ascending order  $N =$  the number of data

Thus the generalized and/or composite logistic CDF can now be fitted to a data set with the free CumFreq program [Ref. 1] respectively CumFreqA program [Ref. 2]. See Figures 2 and 3.

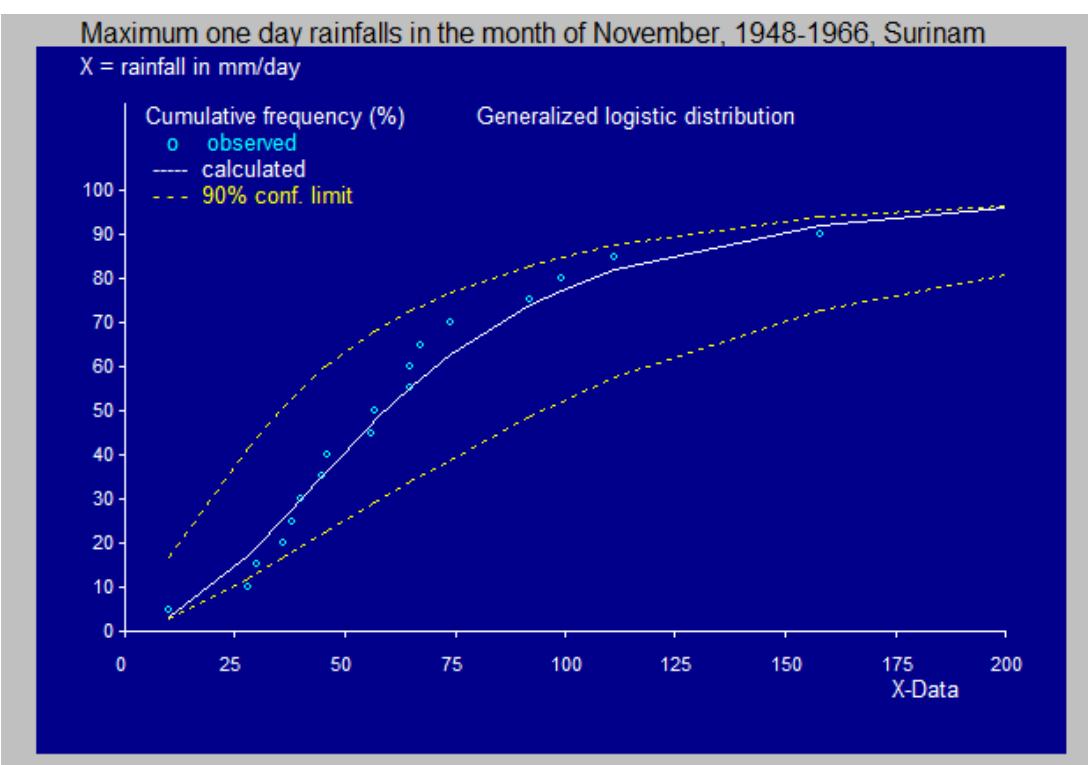

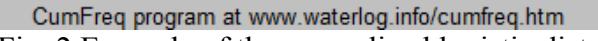

Fig. 2 Example of the generalized logistic distribution.

 $A = -4.58$  B = 10.8 P = 0.21

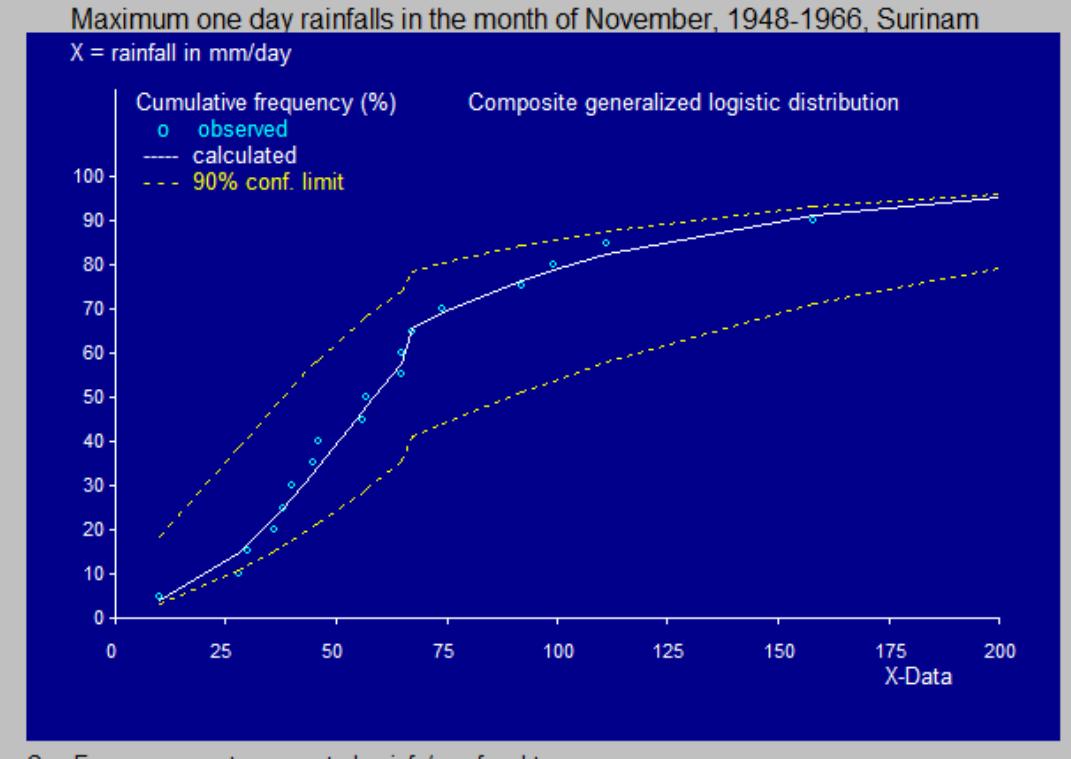

CumFreq program at www.waterlog.info/cumfreq.htm

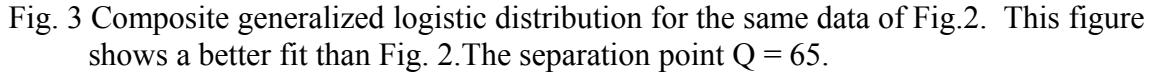

$$
A_1 = -0.471, B_1 = 4.99, P_1 = 0.58
$$

 $A_2 = -0.202$ ,  $B_2 = 1.87$ ,  $P_2 = 0.60$ 

According to Fig. 3, the rainfalls smaller than 65 mm/day occur under climatic conditions that differ from those generating rainfalls larger than 65 mm/day.

The data used have been derived from Publication 16, ILRI, Wageningen [Ref. 1]

NOTE 1:The goodness of fit is discussed in section 6.

NOTE 2: The CumFreq [Ref. 2] program offers the user the possibility to select the type of probability distribution (Fig.4), while the amplified CumFreqA program [Ref. 3] also offers the possibility to select the type of composite distribution (Fig. 5)

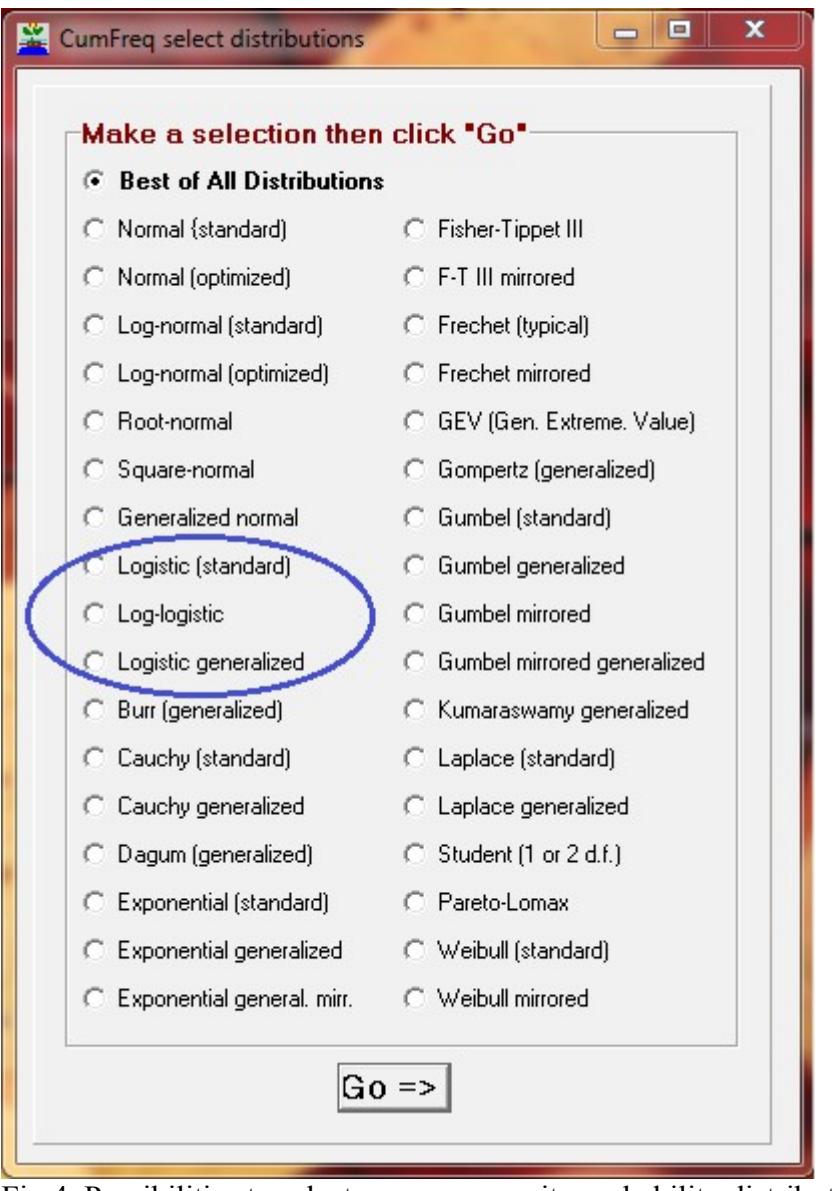

Fig 4. Possibilities to select a non-composite probability distribution in CumFreq and CumFreqA.

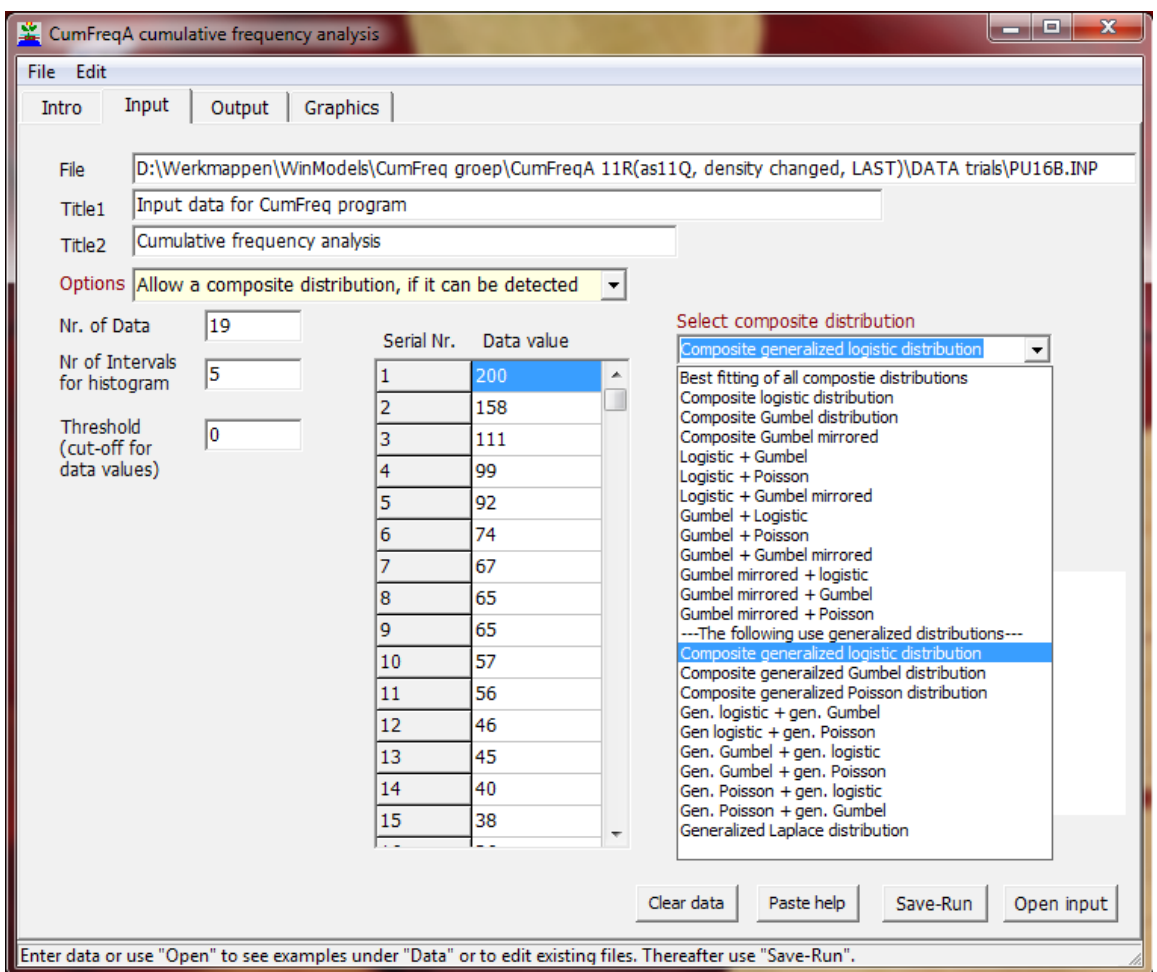

Fig 5. Possibilities to select a composite probability distribution in CumFreqA. The selection space for the number of intervals for histogram analysis is also visible.

NOTE 3 The Cumfreq programs offers a calculator to determine the probability given an X value and vice versa  $(Fig. 6)$ 

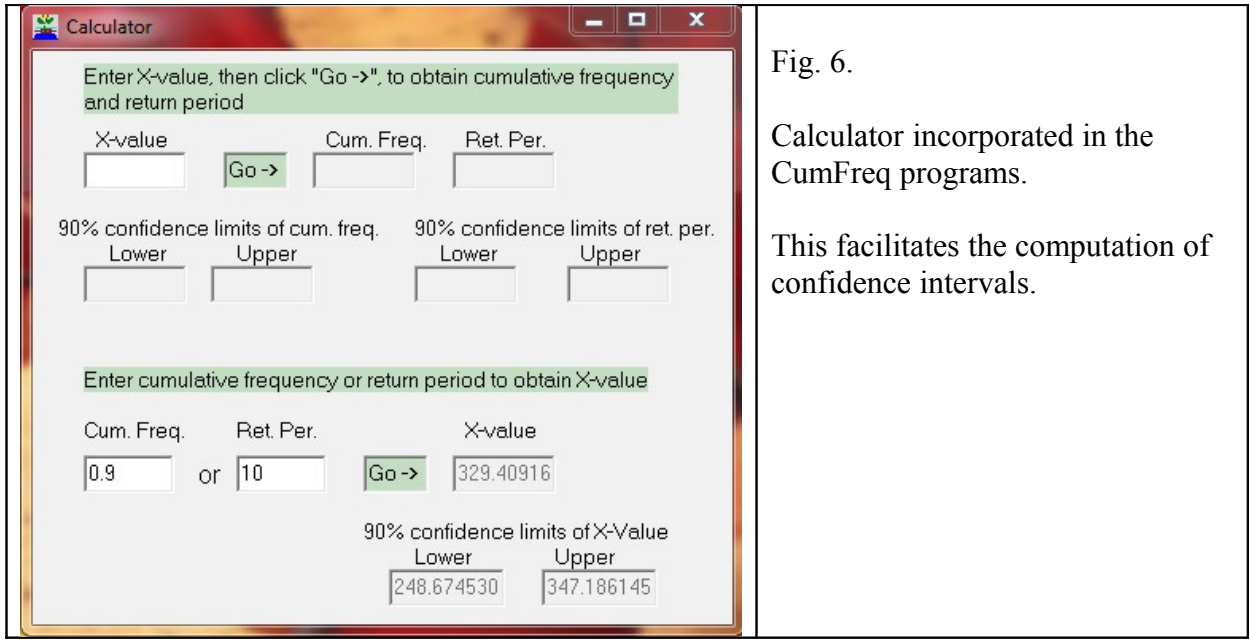

#### **5. Construction of confidence belts**

In 2 and 3 the 90% confidence belts of the CDF's have been drawn. The confidence intervals are found from the (relative) standard deviation (Sd) of the binomial probability distribution [Ref. 4]:

$$
Sd = sqrt{Fc(1-Fc)/N},
$$

where Fc is the cumulative (non-exceedance) frequency  $(0 \leq Fc \leq 1)$ , and N is the number of data.

There are only two events: Fc, the non-exceedance, or (1-Fc), the exceedance, reason why the binomial distribution is applicable.

The determination of the confidence interval of Fc makes use of Student's t-statistic (t) [Ref 5]. Using 90% confidence limits the t-value is close to 1.7 when  $N>10$ .

The binomial distribution is symmetrical when Fc=0.5 (in the center of the distribution), but it becomes more skew when Fc approaches 0 or 1. Therefore Fc can be used as a weight factor in the assignation of Sd to U and L (upper and lower confidence limit respectively):

$$
U = Fc + 2*1.7 (1-Fc) Sd
$$
  

$$
L = Fc - 2*1.7 Fc.Sd
$$

#### **6. Constructing histograms and the probability density function (PDF)**

The PDF is found by differentiating the CDF.

CumFreq can show the histogram and corresponding CDF as demonstrated in the following figures.

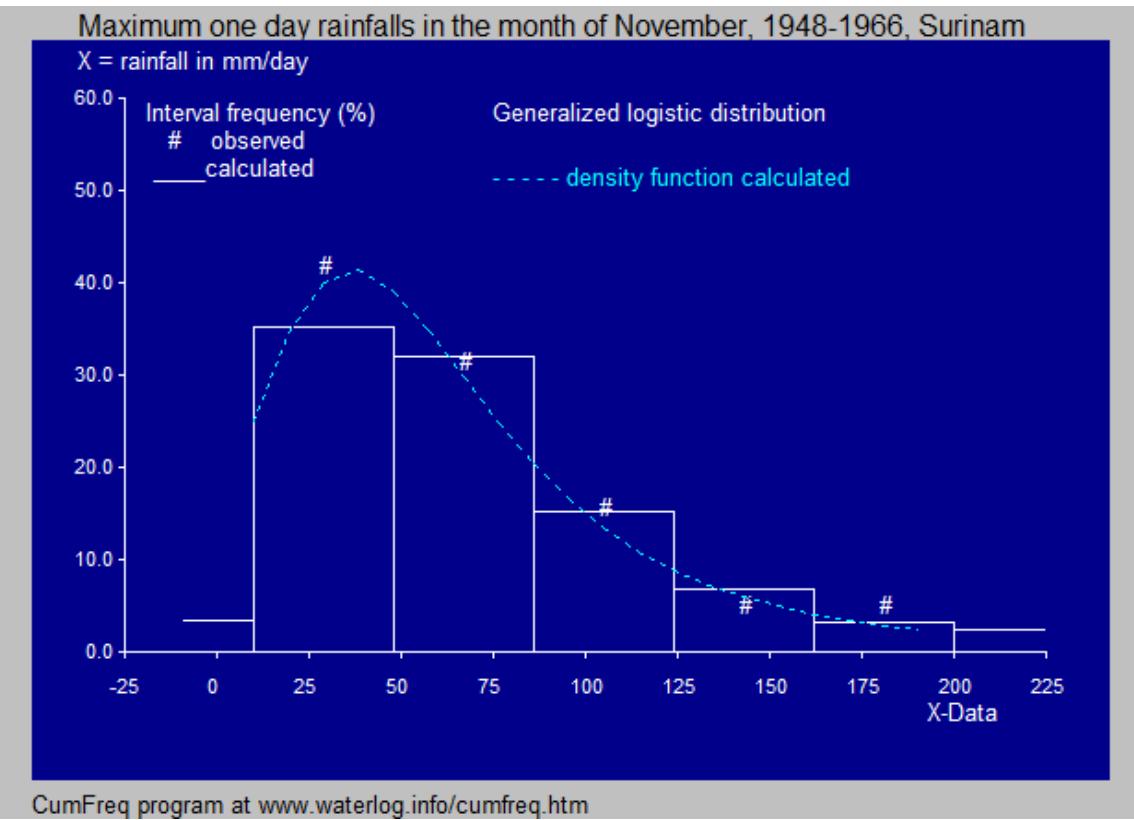

Fig.7 Histogram and PDF for the data shown in Fig. 2.

In this case the histogram is made up of 5 intervals, but CumFreq offers the user the option to determine the number of intervals by him/herself.

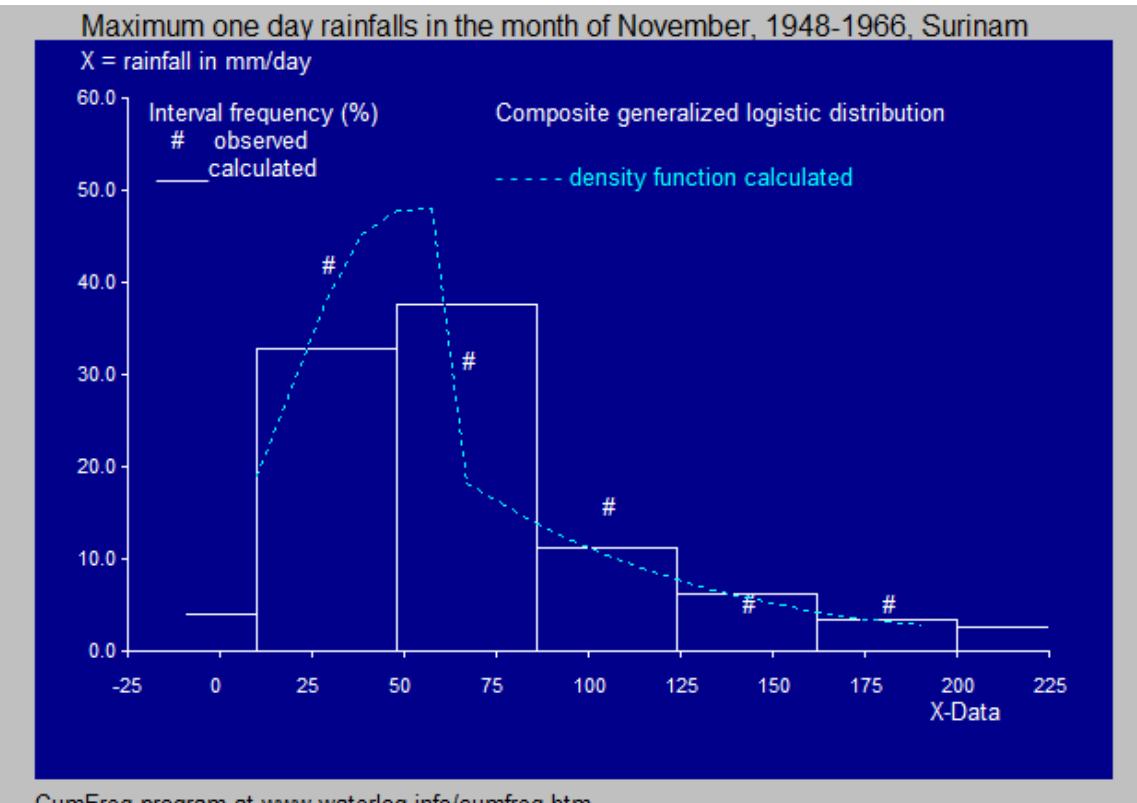

CumFreq program at www.waterlog.info/cumfreq.htm Fig.8 Histogram and PDF for the data shown in Fig. 3. The separation point is  $Q = 65$ 

# **7. Ranking according to goodness of fit**

CumFreq prepares a list of AVERAGES of absolute values of the differences between observed and calculated cumulative frequency values (in %). This is a measure for goodness of fit. See the examples below, in which it is shown that the generalized logistic distribution ranks in the top 10 with an average of 3.12 %

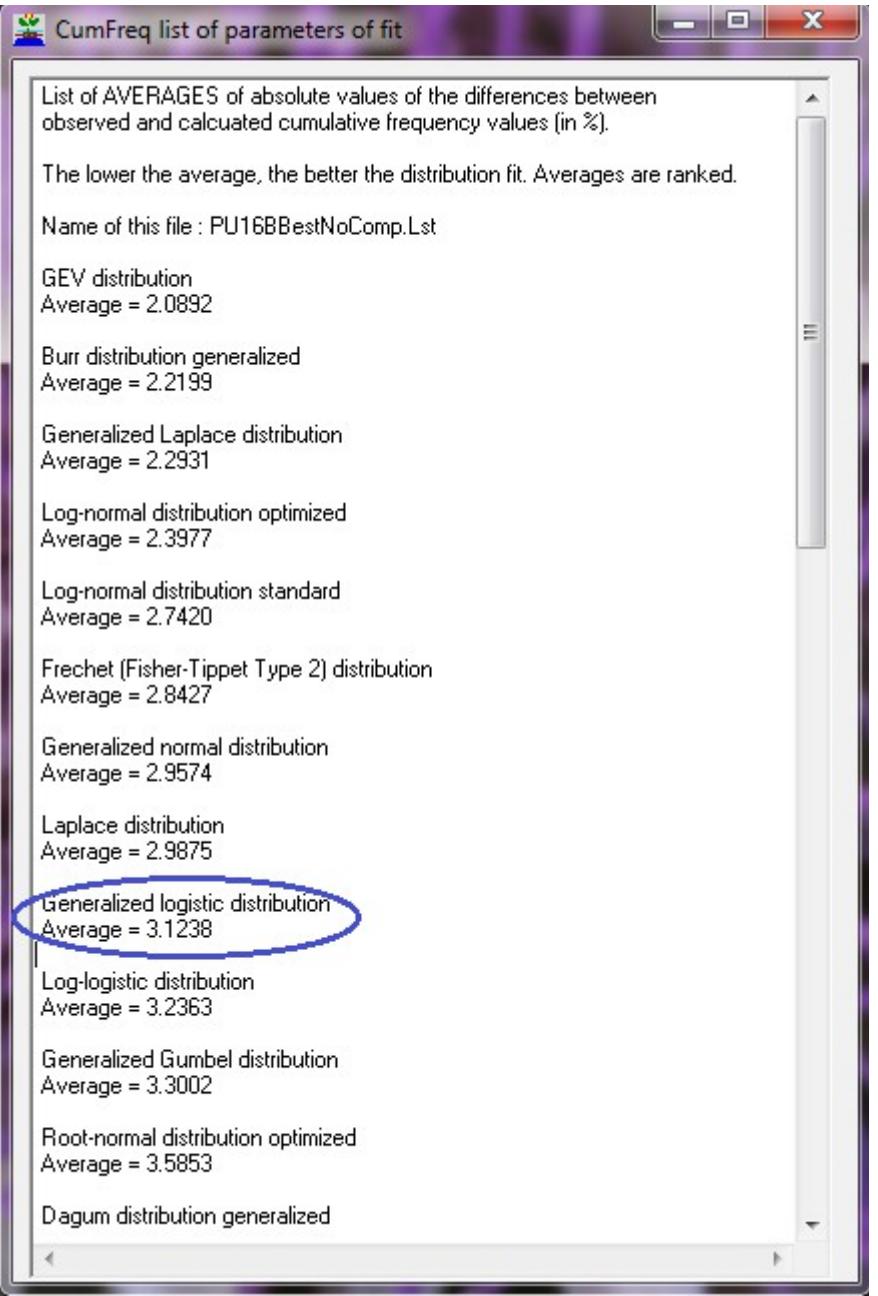

Fig. 9 CumFreq ranks the various distributions according to goodness of fit.

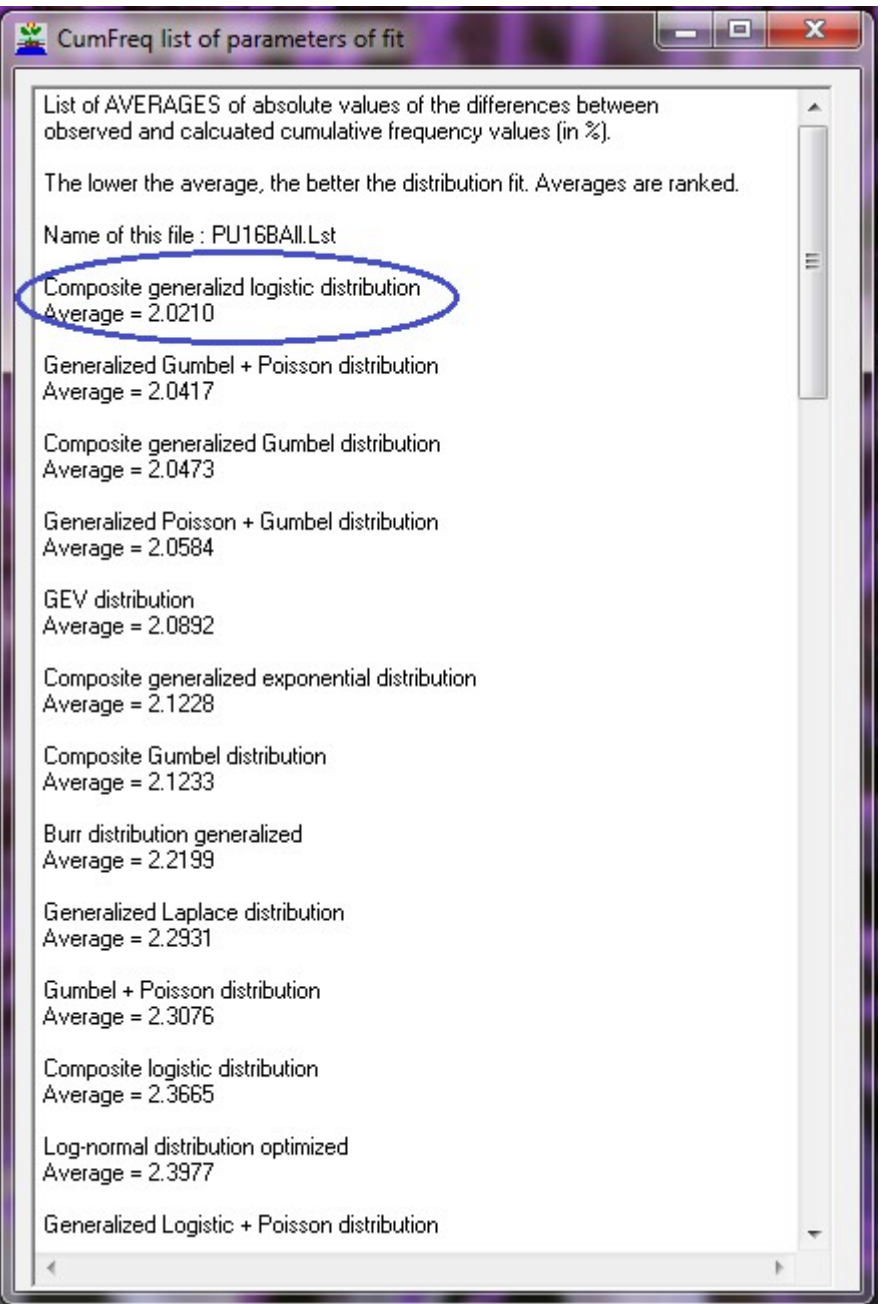

Fig 10 CumFreqA ranks the various distributions, including the composite ones, according to goodness of fit. The composite generalized logistic distribution ranks highest with an index of 2.02 %, which is better than the top rank in Fig. 9 (the GEV distribution with an index of 2.09 %, ranking on the fifth place here)

## **8. Conclusion**

The CumFreq program offers the possibility to select the standard and generalized logistic distribution for data fitting.

More details about CumFreq options are discussed in [Ref. 6].

## **9. References**

- [Ref. 1] Frequency and Regression Analysis. Chapter 6 in Publication 16, ILRI, Wageningen. Download from:<https://www.waterlog.info/pdf/freqtxt.pdf>
- [Ref. 2] CumFreq, free software for probability distributions. Download from: <https://www.waterlo.info/cumfreq.htm>
- [Ref. 3] CumFreqA, amplified Cumfreq software with emphasis on composite probability distributions. Download freely from: <https://www.waterlo.info/cumfreq.htm>
- [Ref. 4] Use of the binomial probability distribution for confidence intervals of Cumulative probability distribution functions. On line: <https://www.waterlog.info/pdf/binoom.pdf>
- [Ref. 5] Use of Student's t-distribution to determine confidence limits given the average and standard deviation of data in a sample. On line: <https://www.waterlog.info/t-tester.htm>
- [Ref. 6] SOFTWARE FOR GENERALIZED AND COMPOSITE PROBABILITY DISTRIBUTIONS On line:

https://www.researchgate.net/publication/332466331\_SOFTWARE\_FOR\_GENERALIZED [AND\\_COMPOSITE\\_PROBABILITY\\_DISTRIBUTIONS](https://www.researchgate.net/publication/332466331_SOFTWARE_FOR_GENERALIZED_AND_COMPOSITE_PROBABILITY_DISTRIBUTIONS)